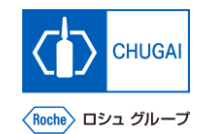

## my**Buy (MYB\_UM\_S003\_08) Supplier User's Guide myBuy GEP SMART Supplier Portal**

Chugai Pharmaceutical Co., Ltd. Procurement Department

(ver1.0)

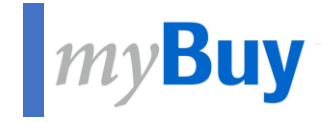

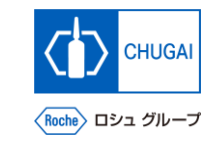

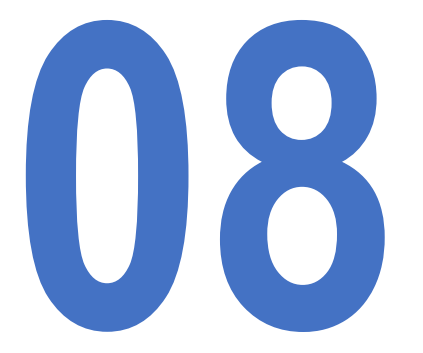

# **1888 Sending myBuy GEP SMART Registration Invitation to New Contacts Invitation to New Contacts**

### **Sending myBuy GEP SMART Registration Invitation to New**  myBuy **Contacts**

lo 3

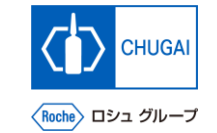

■ Once new contact information is approved, **you can send a registration invitation email.** \*To share RFx events with concerned parties, they need to perform registration.

① **Click the checkbox of new contact information.**

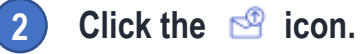

**1**

**4**

- ③ **A new window opens showing a registration invitation email.** \*The content does not need editing. **3**
	- Select a language.

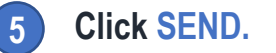

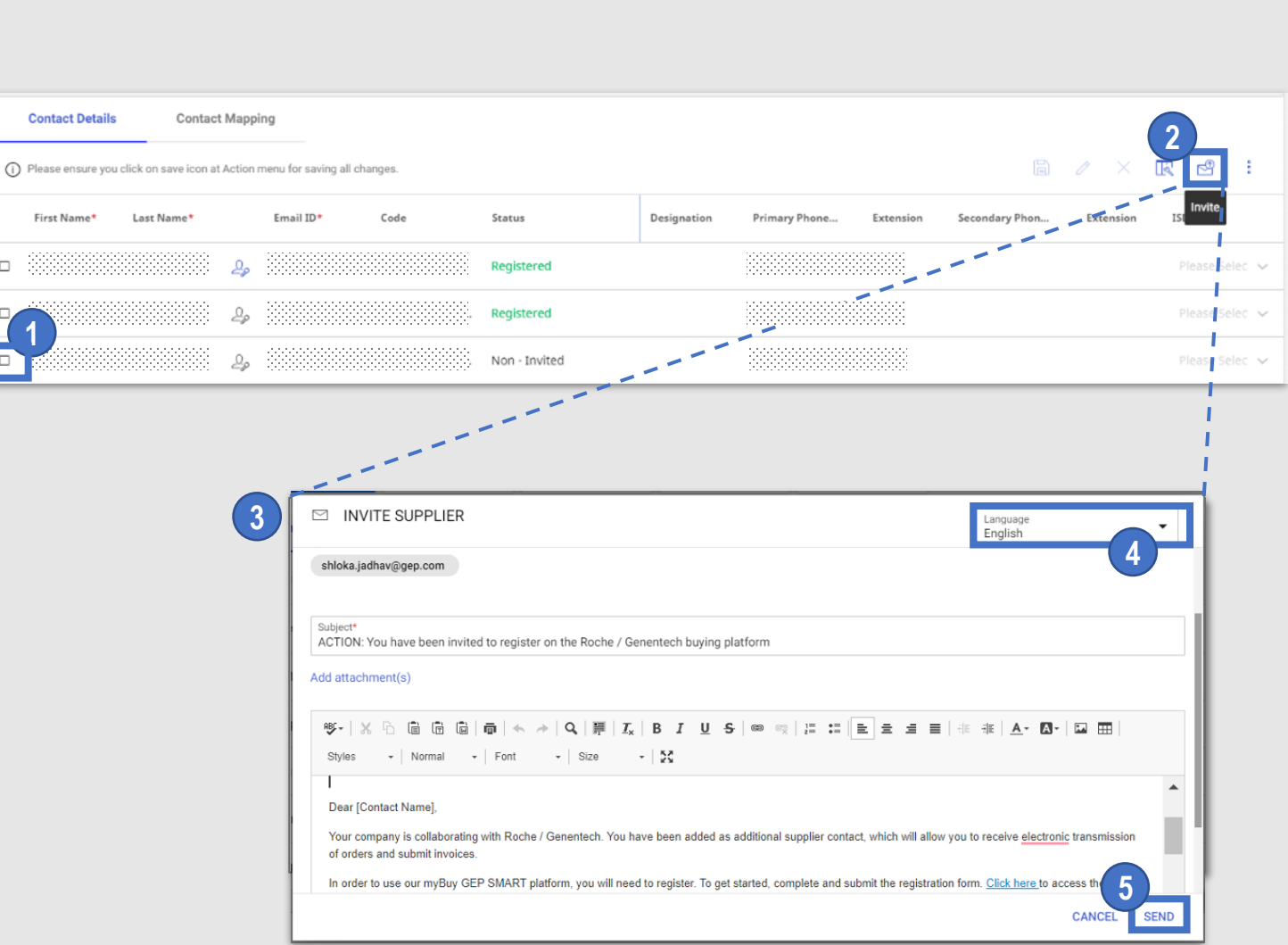

### INNOVATION BEYOND IMAGINATION

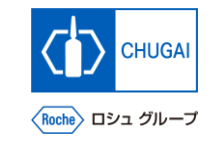

## **MyBuy Document Information**

#### Basic information

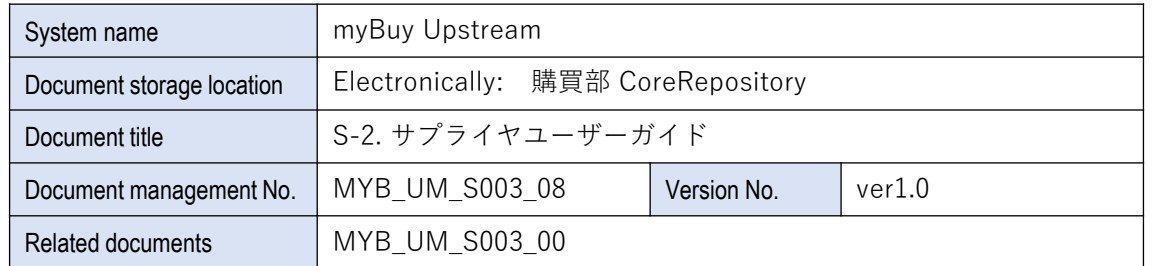

#### Signature of author

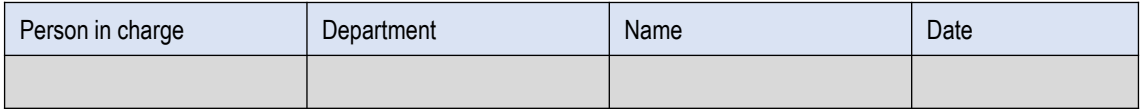

#### Signature of reviewer

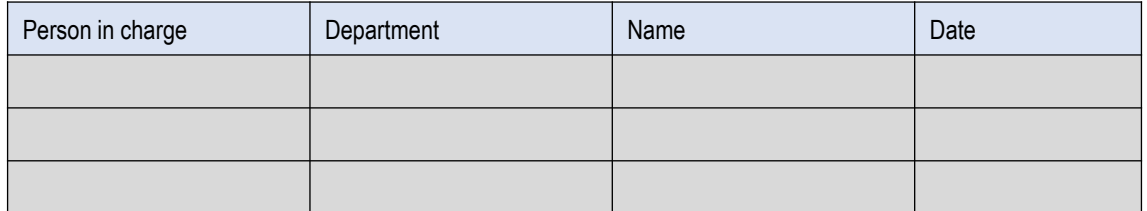

#### Signature of approver

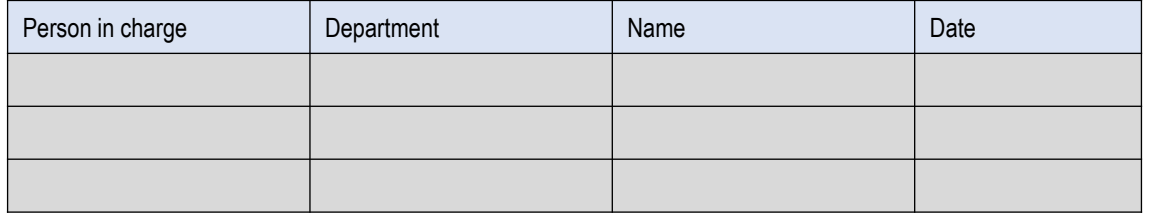

#### Revision history

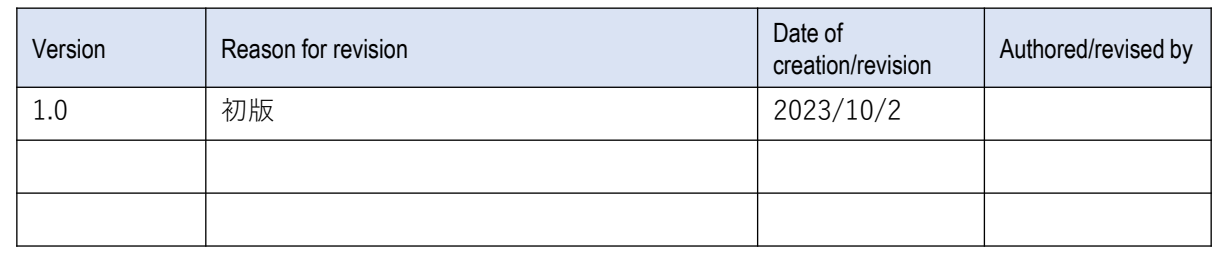